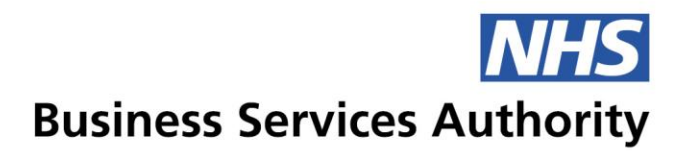

# ePACT2 Update **Information Services**

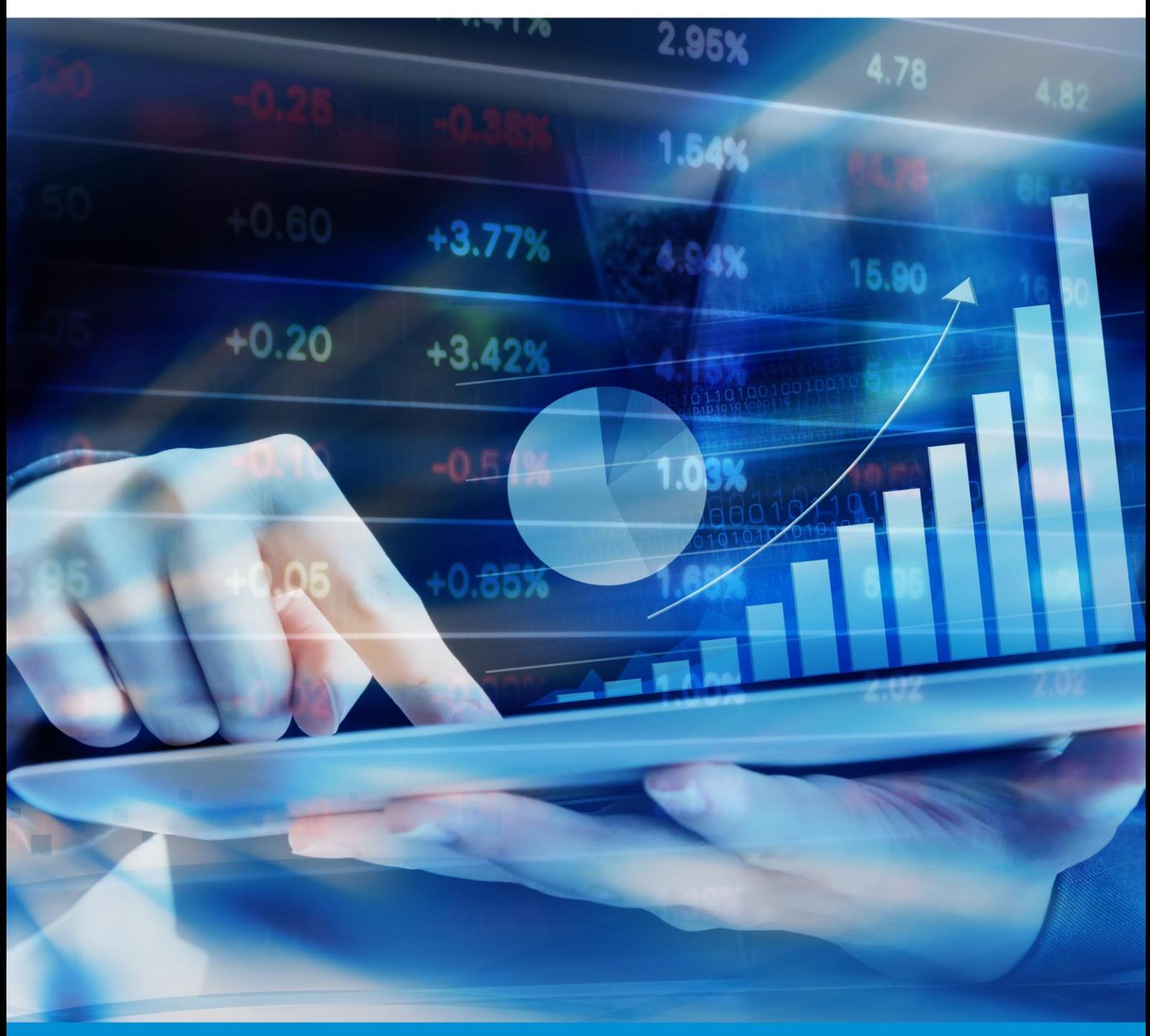

www.twitter.com/nhsbsa\_ePACT2

# **E** Look what's new

#### **ePACT2 BI Migration Complete**

Welcome to this special edition of the ePACT2 newsletter which is to inform you that we have completed the upgrade to our new software platform.

We want to tell you about the new features available and enhancements to the system.

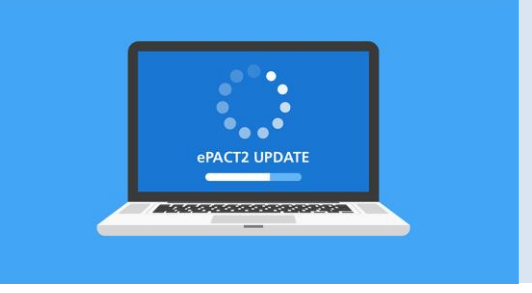

## **New Landing Page**

When you log in you will see we have a new landing page which enables you to quickly select the data you would like to view.

You will also be able to find updates keeping you informed when the latest month's refresh of the data has taken place as well as important messages and any articles of interest relating to our data.

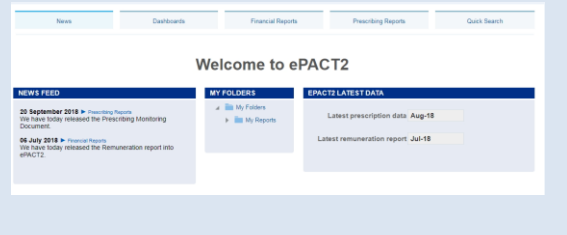

## **Access to ePACT2**

All users of ePACT2 should now have received an email from [no-reply@oracle.com](mailto:no-reply@oracle.com) with a request for you to reset your password to take you to ePACT2.

You will need to save your new URL and delete the previous saved links from your favourites.

Please be aware that the link in this email is only valid for 24 hours. If the link expires please use the URL below and select 'Can't sign in?' Follow prompts to reset your password.

[https://datawarehouse.nhsbsa.nhs.uk](https://datawarehouse.nhsbsa.nhs.uk/analytics/saw.dll?bieehome&startpage=1) [/analytics/saw.dll?bieehome&startpa](https://datawarehouse.nhsbsa.nhs.uk/analytics/saw.dll?bieehome&startpage=1) [ge=1](https://datawarehouse.nhsbsa.nhs.uk/analytics/saw.dll?bieehome&startpage=1)

#### Creating Content **[Creating Content](https://datawarehouse.nhsbsa.nhs.uk/analytics/saw.dll?bieehome&startpage=1)**

ge<br>1991 – 1992 – 1993 – 1994 – 1994 – 1994 – 1994 – 1994 – 1994 – 1994 – 1994 – 1994 – 1994 – 1994 – 1994 – 1994 When creating new content, wherever you are in the system you will see the task bar across the top of the screen. Select 'New' and you will be presented with a drop-down list. Select the content you wish to create.

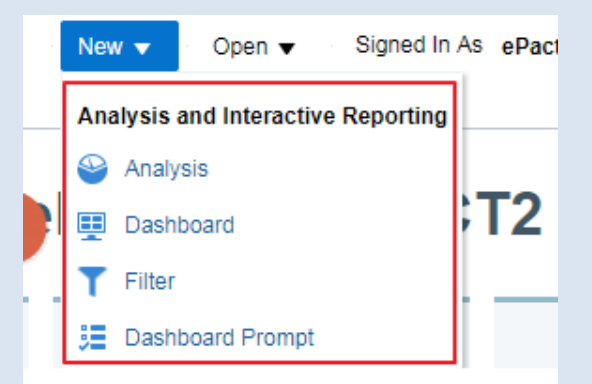

#### **Match Case**

When using the search functionality to carry out analysis the system would automatically default to leaving a tick in the 'match case' box which had to be removed to allow a full set of results to be returned.

Our users found this annoying and so you will be pleased to know that with this upgrade the default contains no tick.

#### **Sharing Content**

With this upgrade we are now able to provide a mechanism to share content with other users using the Archive and Unarchive functionality within the system.

Instructions on how to use the Archive/Unarchive is available on our website in the ePACT2 Essentials user guide section:

[https://www.nhsbsa.nhs.uk/epact2/us](https://www.nhsbsa.nhs.uk/epact2/user-guides) [er-guides](https://www.nhsbsa.nhs.uk/epact2/user-guides)

#### **Hints**

Return results faster:

 using HS Organisation columns:

There are two organisation structures in ePACT2 – England prescribing organisations and Historical Structure (HS) England prescribing organisations. By selecting columns from 'HS England Prescribing Organisation' your results will return faster.

• filtering on time period columns

#### **ePACT2 will return results faster**

when you have filtered on specific values rather than filtering on a range of values for example:

By filtering an analysis on the year/month column, the results will return quicker than by filtering on a quarter column.

#### **Finding Information**

A number of user guides are available on our website including a 'New Features and Changes in ePACT2' guide providing further details on the upgrade:

[https://www.nhsbsa.nhs.uk/epact2/us](https://www.nhsbsa.nhs.uk/epact2/user-guides) [er-guides](https://www.nhsbsa.nhs.uk/epact2/user-guides)

Details of face-to-face ePACT2 training sessions and WebEx sessions can be found at: [https://www.nhsbsa.nhs.uk/epact2/ep](https://www.nhsbsa.nhs.uk/epact2/epact2-training) [act2-training](https://www.nhsbsa.nhs.uk/epact2/epact2-training)

Specification documents to support the various dashboards available in ePACT2 can be found at: [https://www.nhsbsa.nhs.uk/epact2/da](https://www.nhsbsa.nhs.uk/epact2/dashboards-specifications) [shboards-specifications](https://www.nhsbsa.nhs.uk/epact2/dashboards-specifications)